Službu je možnost využívat prostřednictvím aplikace pro Samsung Smart TV.

## Podporované modely televizí:

• Chytré televize roku výroby 2017 a výš.

## Postup instalace aplikace

- 1. Spusťte na televizi Smart Hub stisknutím barevného tlačítka na dálkovém ovladači.
- 2. V ovládací liště v dolní části obrazovky zvolte dlaždici s názvem APPS.

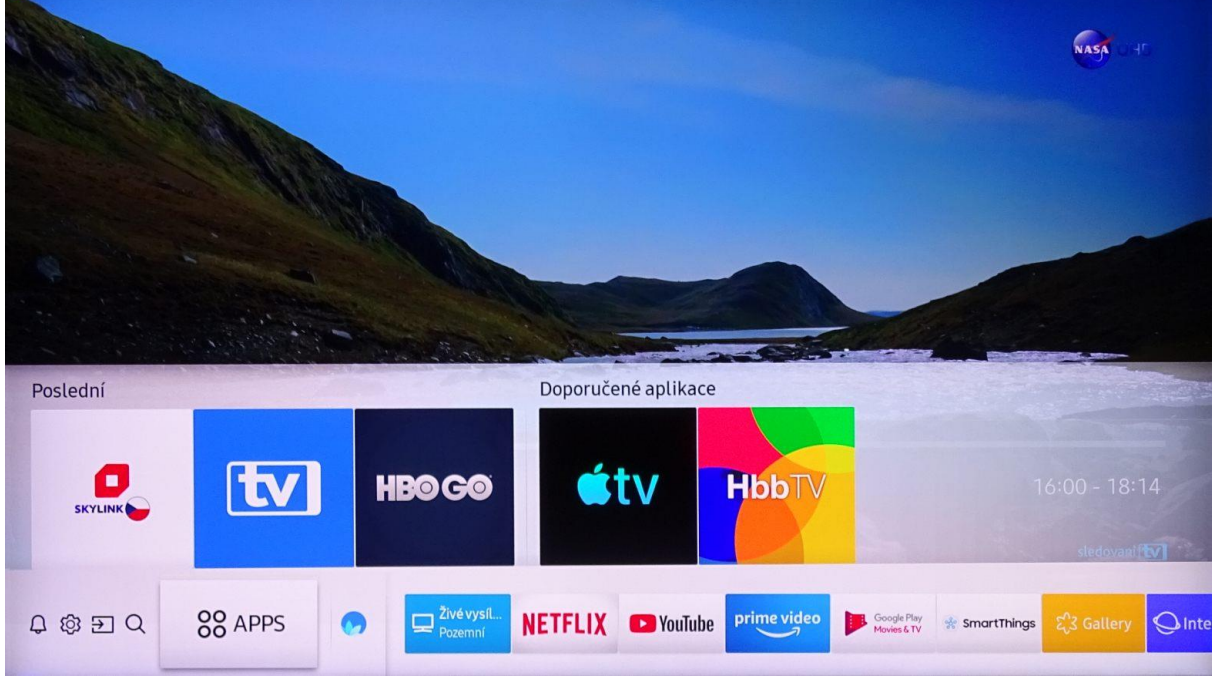

3. V aplikačním obchodě přejděte do vyhledávání a zadejte SledovaniTV.

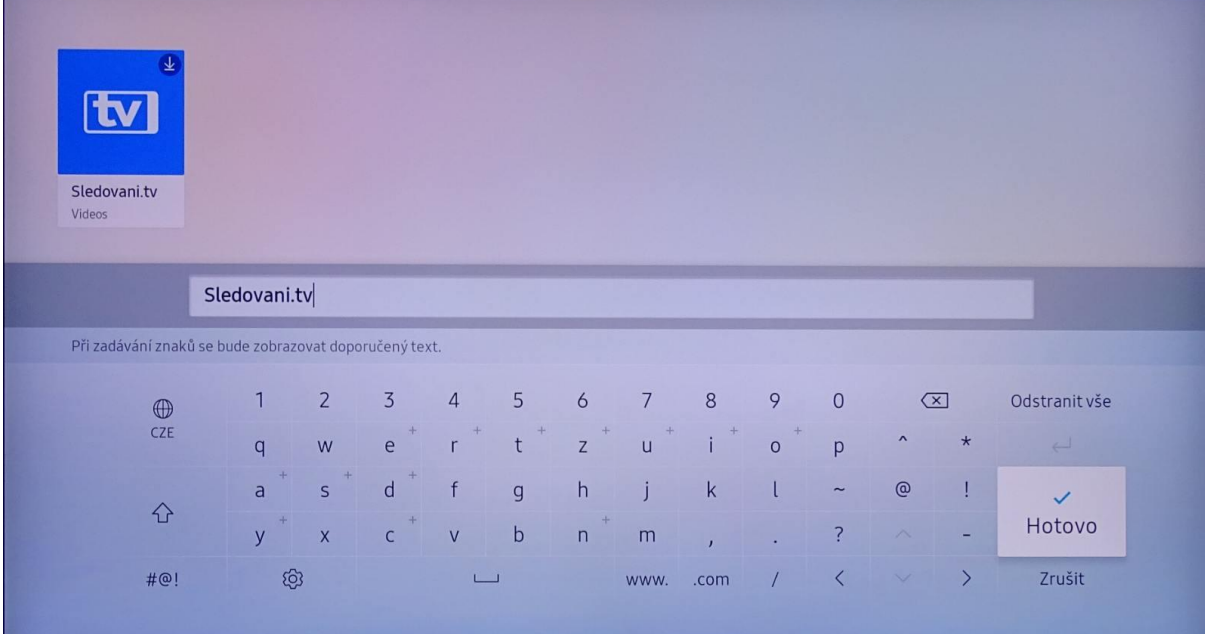

4. Na stránce s detailem naši aplikace vyberte tlačítko instalovat.

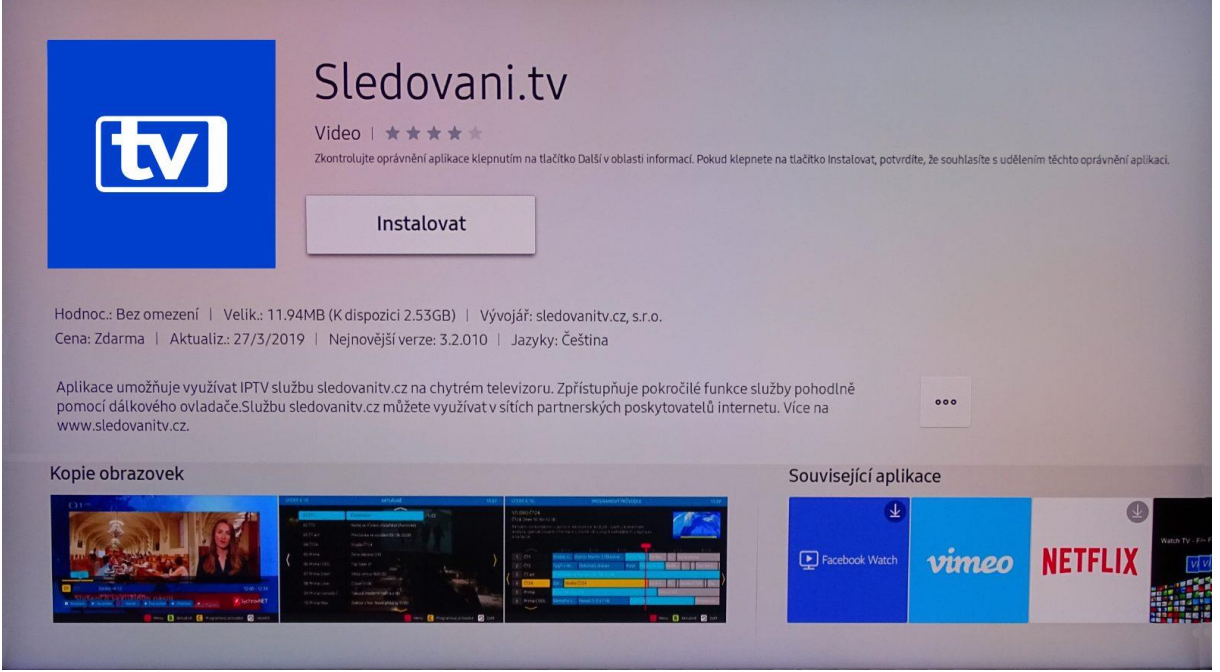

5. Po úspěšné instalaci vyberte možnost Přidat na domovskou obrazovku. Aplikaci bude nyní dostupná k rychlému spuštění v ovládací liště v dolní části obrazovky.

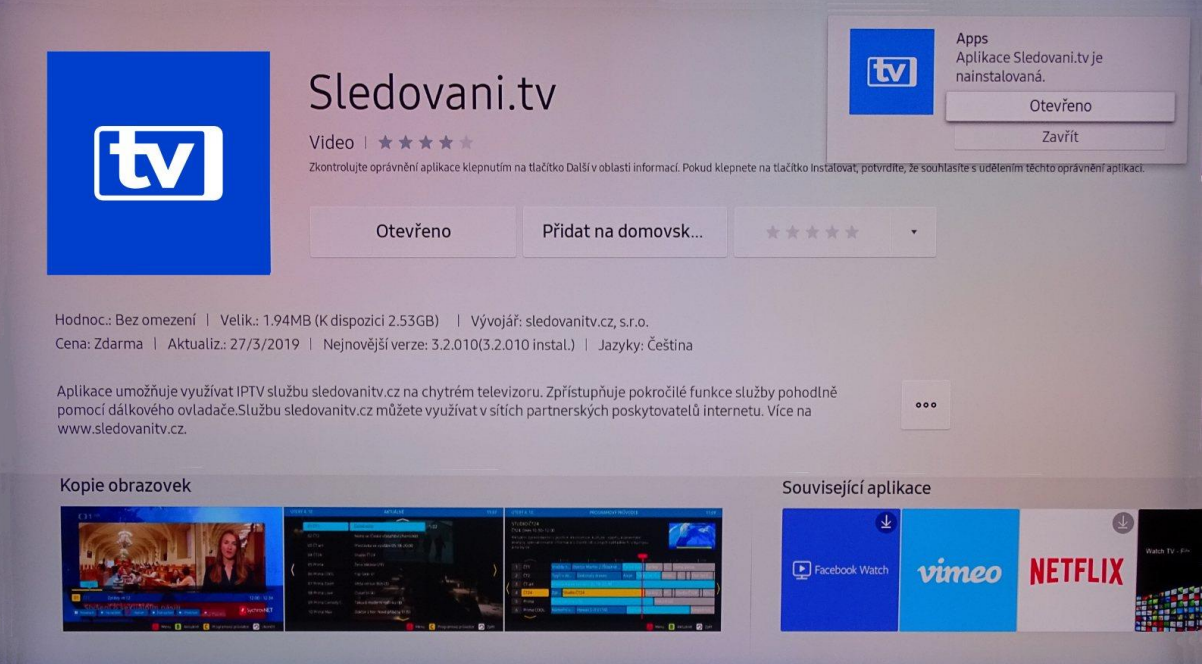

## Párování aplikace - spojení s účtem na sledovanitv

- 1. Aplikace zobrazí Průvodce a poté párovací obrazovku se zobrazeným **párovacím kódem**.
- 2. Párovací kód zadejte na stránce [Přidat televizi](https://sledovanitv.cz/account/new-device) po přihlášení na webu sledovanitv.cz přes internetový prohlížeč na počítači. Po úspěšném spárování se Vám v aplikaci automaticky rozběhne přehrávání televizních kanálů.

## Přihlášení

Přihlašte se do aplikace svým loginem/e-mailem a heslem. Aktivace TV je možná i přes náš web zadáním párovacího kódu<br>níže. Váš PIN **06230736**.

E-mail/Login<br>Zadejte e-mail, který slouží jako Váš login.

Heslo

Zadejte heslo do služby.

Přihlásit